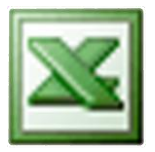

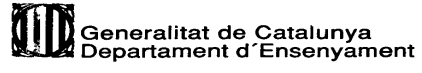

IES SABADELL Juvenal, 1<br>08206 Sabadell

### **Departament de Tecnologia**

**Dedico aquest tutorial als equips de tutors que fan una feina molt dura i de vegades poc gratificant. També li dedico l'exemple de grup tutoria al meu nebot Daniel, el meu successor friki a la família.**

# **Com assignar variables amb Excel?**

1. Obriu l'Excel i si teniu una plantilla amb els noms l'aprofiteu, i si no es copien en un moment junt amb les opcions que han triat a la desiderata.

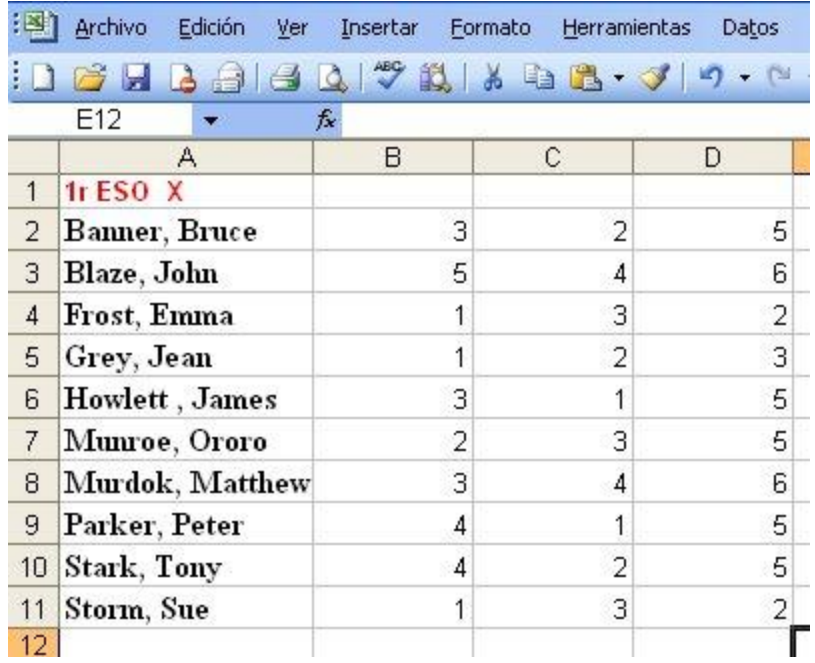

- 2. He posat una tutoria exemple amb només 11 alumnes però ja serveix per mostrar totes les coses que ens trobem en una assignació de variables en paper:
	- Suposem que volem enviar grups de 2 alumnes a cada variable, i aquí ja veiem que **algun variable no té cap demanda de primera opció** (el 6) .
	- Alguns variables han estat triats per més de dos alumnes en primera opció (l'1 i el 3),  $\bullet$ **sobrepassant l'oferta de la qual disposem**.
	- Alguns alumnes/as demanen les mateixes opcions que els seus amics, com el cas de la Sue  $\bullet$ Storm i l'Emma Frost, que les uneix amés la característica d'esser una mica "pijas".
	- Els estudiants més empollons demanen el mateix variable de primera opció com és l'opció 1  $\bullet$ (*Petites investigacions*), com han fet Parker i Stark.
	- $\bullet$ Els estudiants més, diguem-ne, conflictius (Howlett i Banner empipats fan molta angunia), també agafen el mateix crèdit en primera opció.

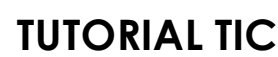

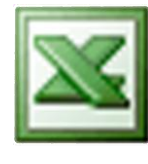

### **Departament de Tecnologia**

3. El què us proposo és que l'ordinador faci honor al seu nom i **ordeni** aquest poti-poti. Seleccioneu tota la llista d'alumnes i les opcions de desiderata fent clic en un extrem i arrossegant el cursor per sobre (la primera cela no queda enfosquida).

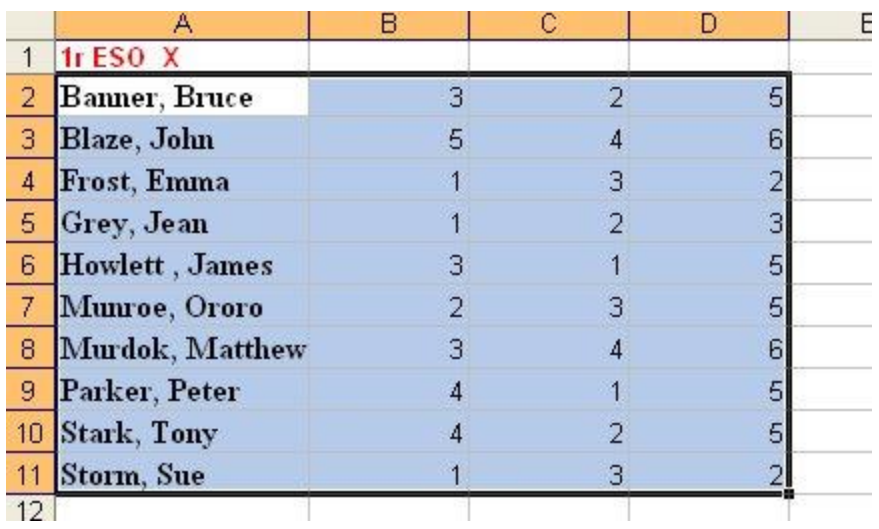

4. Aneu al menú *Datos* i trieu l'opció *Ordenar*.

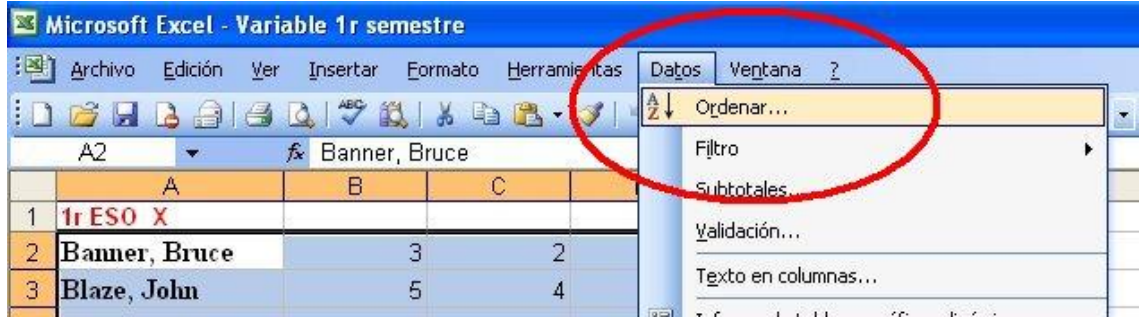

5. Ens trobem aquest quadre de diàleg:

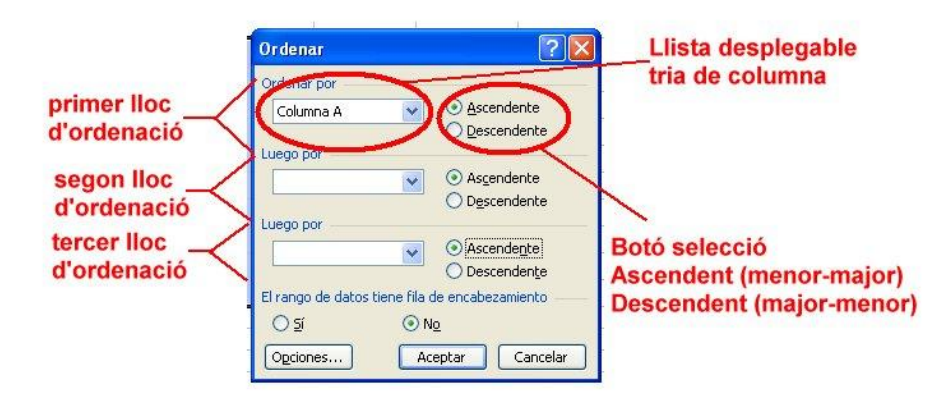

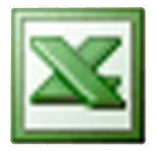

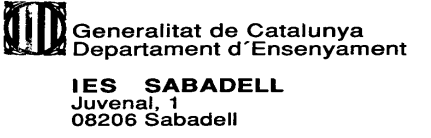

### **Departament de Tecnologia**

6. Com que ens interessa ordenar els alumnes primer per la primera opció que han triat, després per la segona i per últim per la tercera, haurem de fer aquesta tria:

#### *Ordenar por Columna B, Luego por Columna C, Luego por Columna D*

#### És a dir:

*Ordenar por PRIMERA OPCIÓ, Luego por SEGONA OPCIÓ, Luego por TERCERA OPCIÓ*

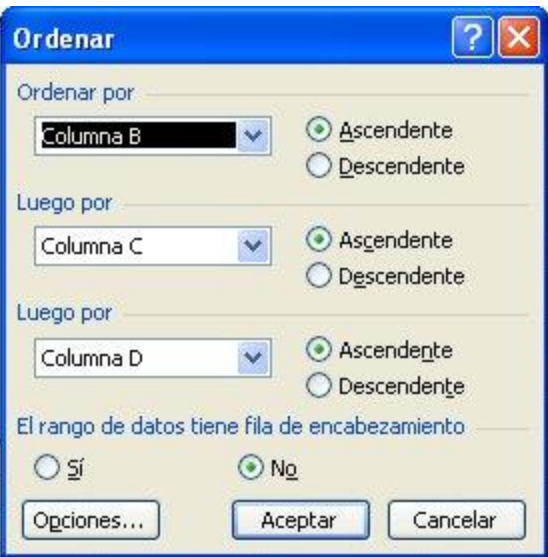

7. Ens quedaran les coses ben ordenades:

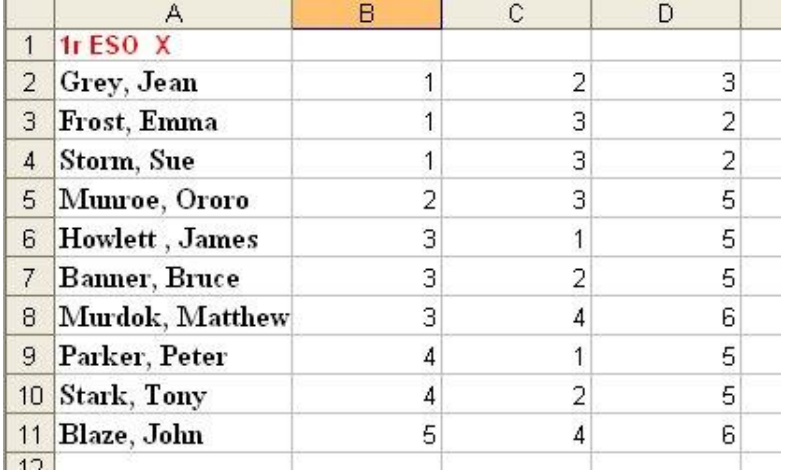

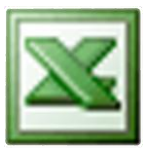

# :<br>|Generalitat de Catalunya<br>|Departament d´Ensenyament IES SABADELL<br>Juvenal, 1<br>08206 Sabadell

### **Departament de Tecnologia**

8. Ara amb l'eina negreta i color de font distingim aquelles primeres opc ions que cauen dins de l'oferta disponible.

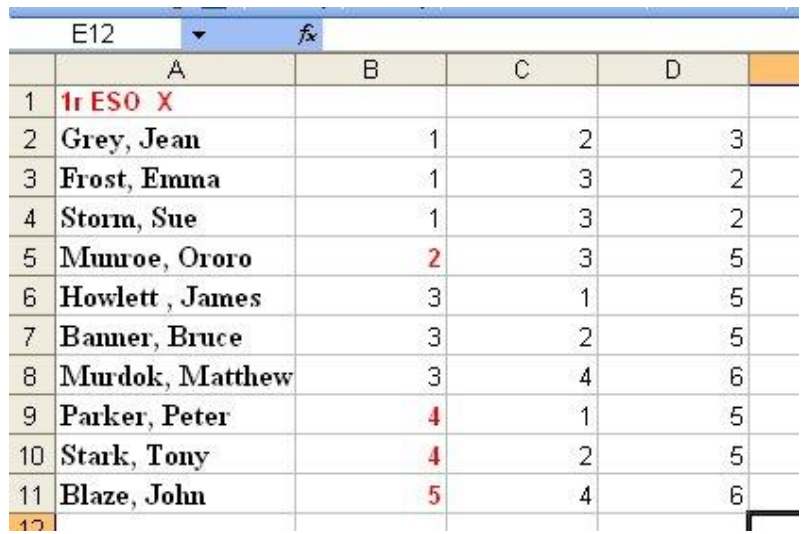

- 9. Finalment triem una possibilitat intentant posar segona opció o tercera opció per a respectar l'oferta:
	- El grup de les noies que trien l'1 de primera opció es pot solucionar fàcil perquè hi ha  $\bullet$ oferta al crèdit 2:

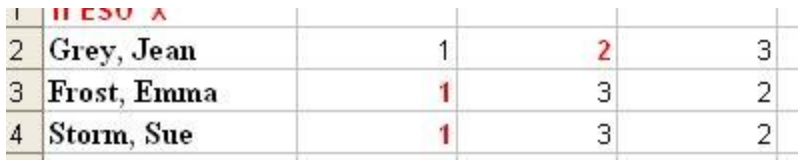

En canvi el grup dels tres que demanen el crèdit 3 ens pot donar problemes, hem de  $\bullet$ triar entre:

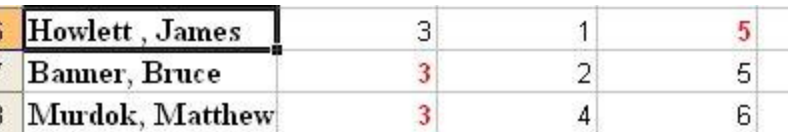

### ...Que ens converteixin en carn picada per hamburguesa....

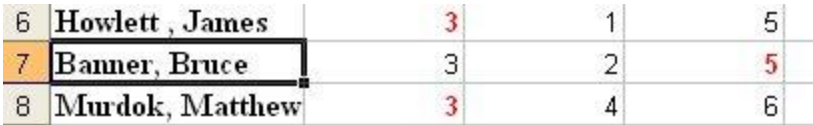

...Ensorrar el IES (amb lo mono que ha quedat)...

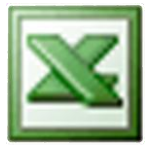

**State and Tennish Catalunya**<br>2 Departament d'Ensenyament 0i IES SABADELL<br>Juvenal, 1<br>08206 Sabadell

#### **Departament de Tecnologia**

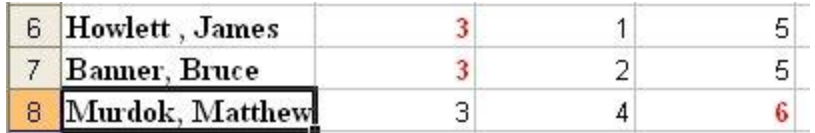

### ...Que ens donin una garrotada al cap...

Què voleu que us digui? Amb l'esperança de que en Murdok no s'adoni (té super - sentits, però és cec i ha de dissimular per lo de la identitat secreta i aquell rotllo), amés té la única demanda de crèdit 6 de tota la tutoria. Així què l'assignació quedaria així (puc seleccionar i copiar/enganxar al Word):

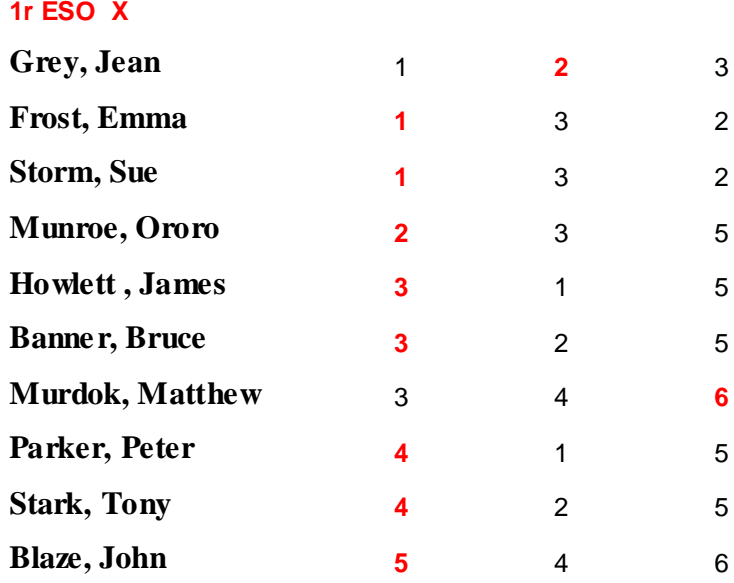